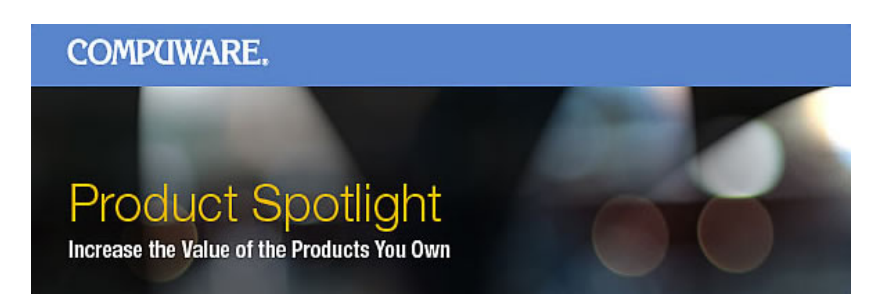

# Xpediter Profiles:

Everything you wanted to know

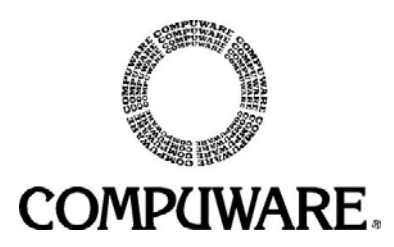

Please direct questions about or comments on this document to:

#### **Xpediter Technical Support**

Compuware Corporation One Campus Martius Detroit, MI 48226-5099 **1-800-538-7822**

Outside the USA and Canada, please contact your local Compuware office or agent.

This document and the product referenced in it are subject to the following legends:

Copyright 1988-2007 Compuware Corporation. All rights reserved. Unpublished rights reserved under the Copyright Laws of the United States.

U.S. GOVERNMENT RIGHTS-Use, duplication, or disclosure by the U.S. Government is subject to restrictions as set forth in Compuware Corporation license agreement and as provided in DFARS 227.7202- 1(a) and 227.7202-3(a) (1995), DFARS 252.227-7013(c)(1)(ii) (OCT 1988), FAR 12.212(a) (1995), FAR 52.227-19, or FAR 52.227-14 (ALT III), as applicable. Compuware Corporation.

This product contains confidential information and trade secrets of Compuware Corporation. Use, disclosure, or reproduction is prohibited without the prior express written permission of Compuware Corporation. Access is limited to authorized users. Use of this product is subject to the terms and conditions of the user's License Agreement with Compuware Corporation.

Xpediter, Xpediter/CICS, Compuware, and FrontLine are trademarks or registered trademarks of Compuware Corporation.

IBM, and CICS are trademarks or registered trademarks of International Business Machines Corporation.

Adobe ® Acrobat ® Reader copyright © 1987-2005 Adobe Systems Incorporated. All rights reserved. Adobe and Acrobat are trademarks of Adobe Systems Incorporated.

All other company or product names are the trademarks or registered trademarks of their respective owners.

### **Table of Contents**

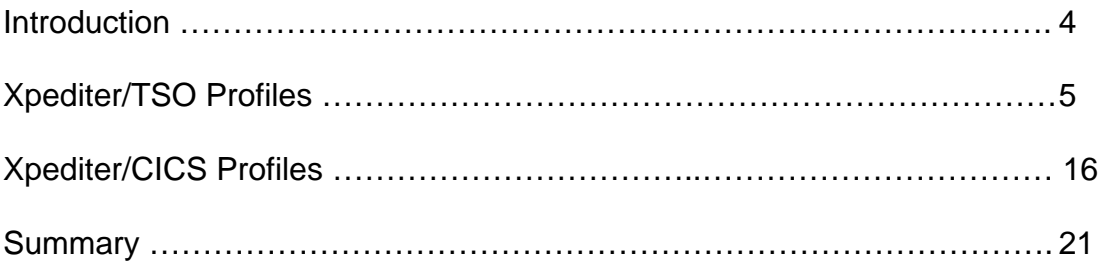

## **What Are Profiles?**

- Profiles are a way to save Xpediter settings, PF Key settings and library names (load, DDIO, etc.) and other information (program name, parm info, XD 1.6 screen entries) to be re-used and/or shared
- Everyone gets a base profile in each product that contains site wide defaults as setup by your systems programmer
- Xpediter/TSO and Xpediter/CICS have separate profile facilities

#### **Xpediter/TSO Profiles**

- There are several ways to invoke the profile facility
	- − Profile field on the Main Menu
	- − 0.4
	- − PROFILE command on the command line
- Xpediter profiles are stored in your ISPF profile dataset
- You can have up to 99 Xpediter profiles
- Xpediter profiles can be copied from one user to another

Everyone has a profile called DEFAULT the first time they use Xpediter/TSO. This profile will contain the site wide defaults as setup by your systems programmer who installed and customized Xpediter/TSO/IMS.

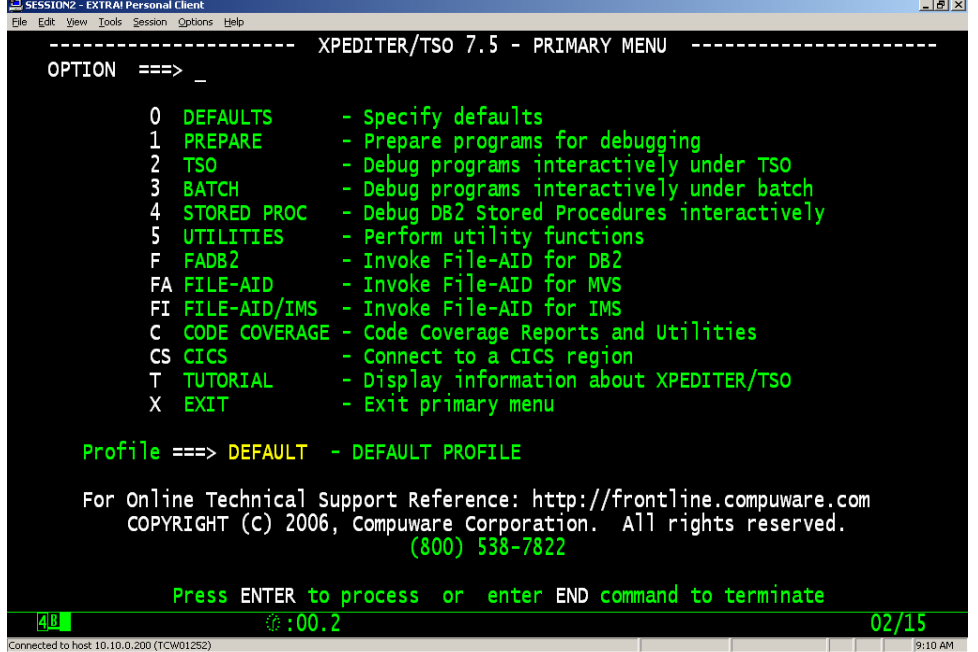

=0.4 will transfer you to the Profile Facility. You can also enter the PROFILE command to transfer there as well. Additionally, if you enter a name in the Profile field that does not exist, Xpediter will assume you wish to create a new profile with that name and transfer you to the Profile Facility.

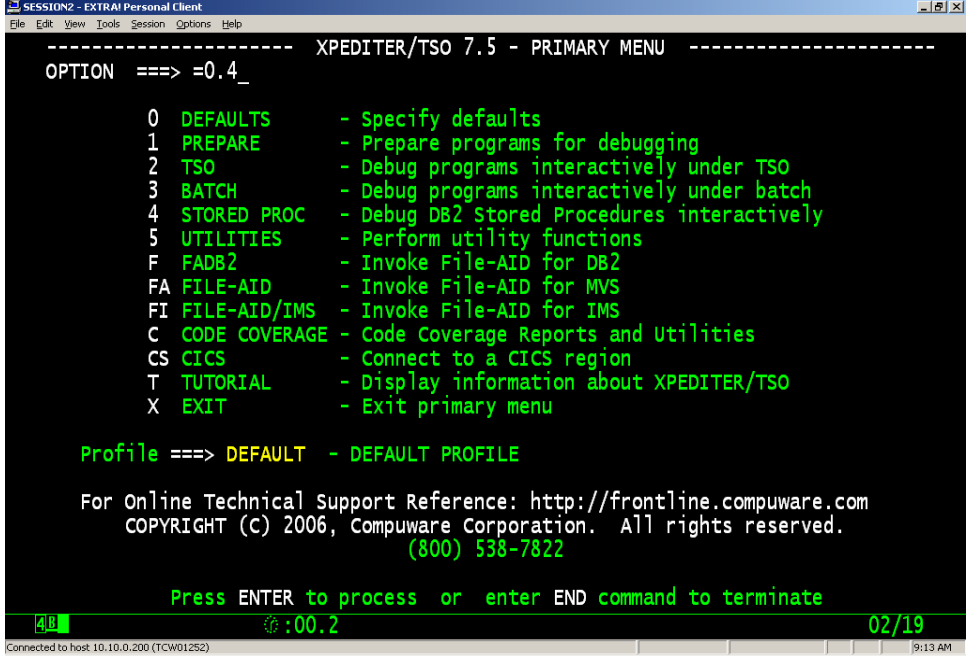

Here we can see a list of all available profiles. The \* in front of the DEFAULT profile indicates this is the profile currently in use. The available line and primary command are listed at the top of the screen.

(S) Select – Make this profile the current active profile

(D) Delete – Delete a profile from your list

(C) Copy – Copy the information contained in one profile to a new profile

(R) Rename – Change the name of a profile

 $(U)$  Use – Make this profile the active profile and transfer me to the TSO test screen

MERGE – Copy an Xpediter profile from another programmers ISPF profile dataset, provided security rules allow you to do so.

LOCATE – Find a profile by name in your list

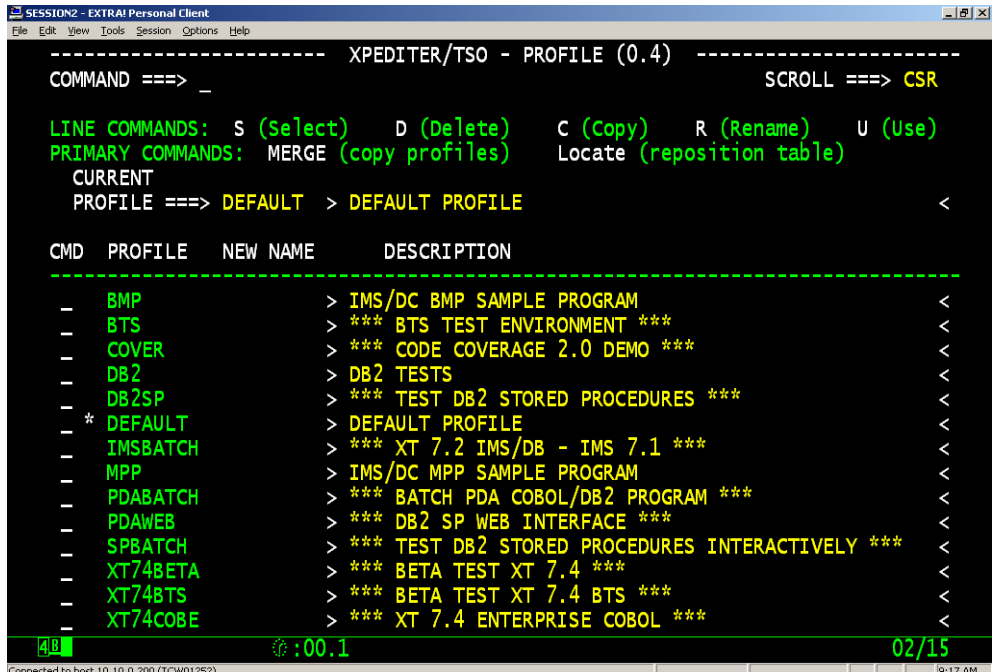

To create a new profile containing just the side wide defaults we can type in a new profile name and description in the CURRENT PROFILE field.

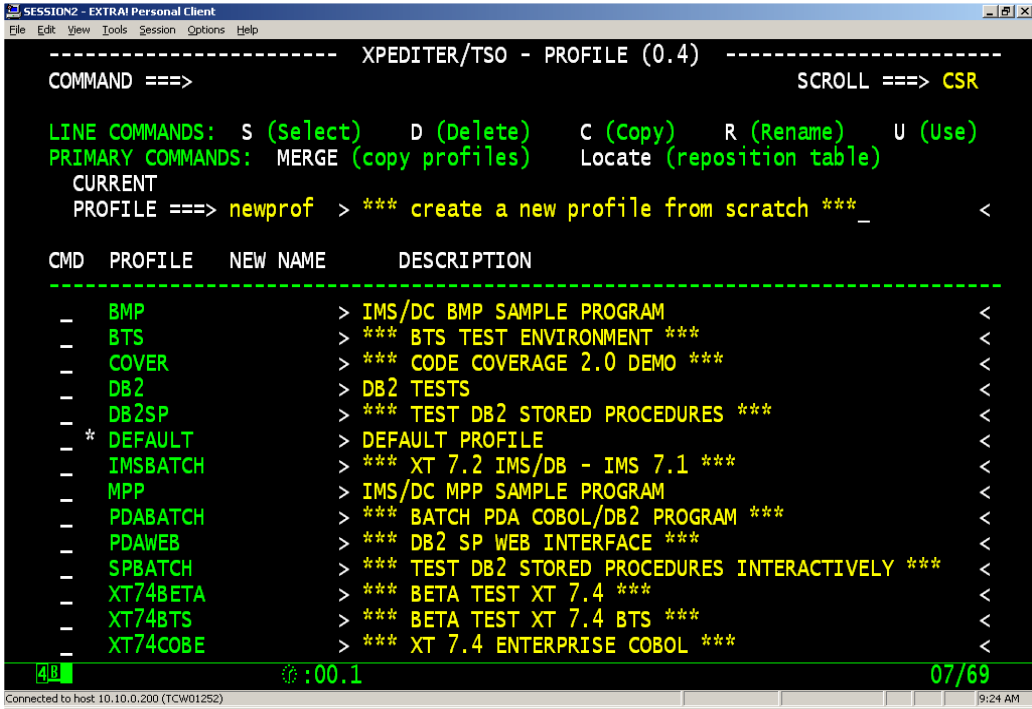

The new profile will be displayed in our list in alphabetical order, with the \* indicating it is the profile currently in use.

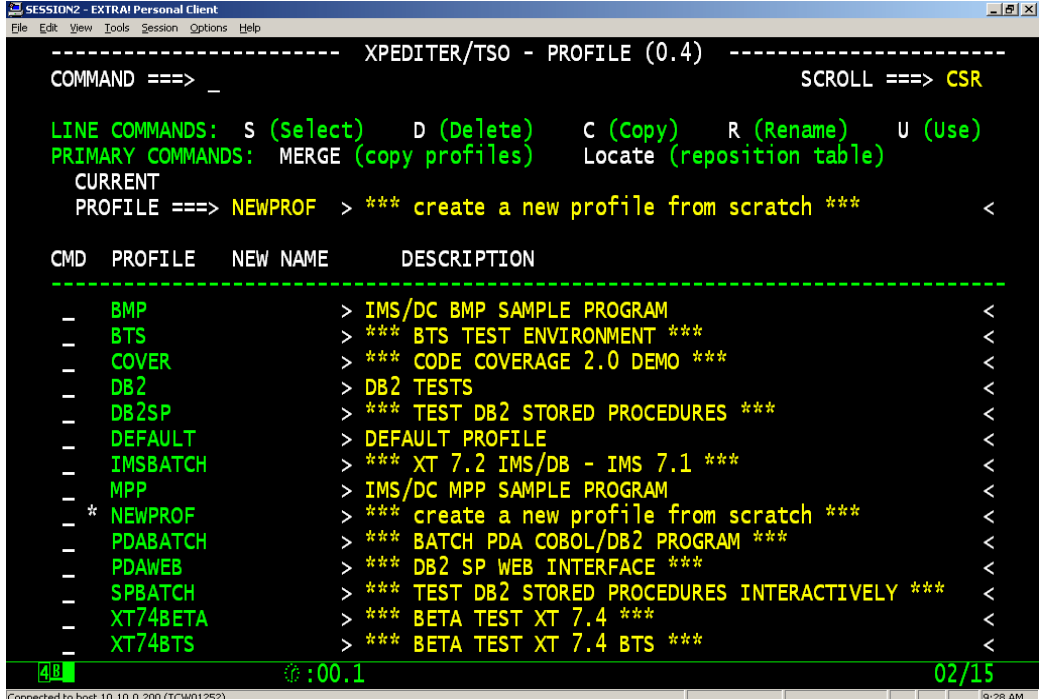

The LOCATE command is used to find a profile by name.

.

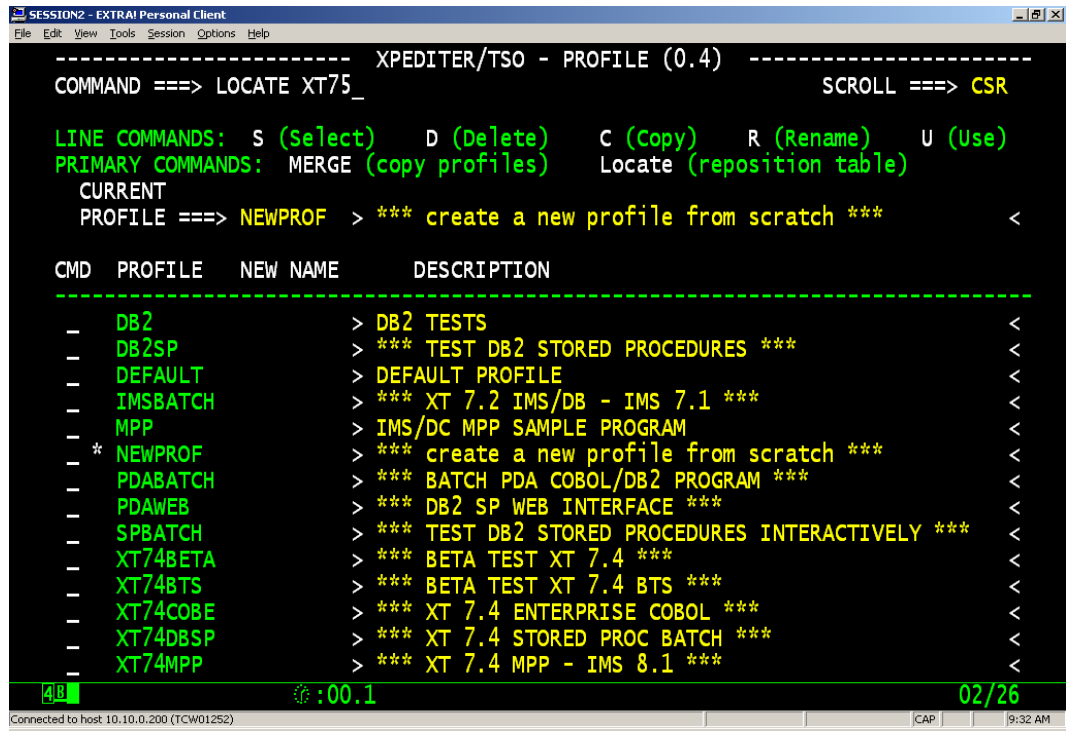

The LOCATE command found the first profile that begins with XT75.

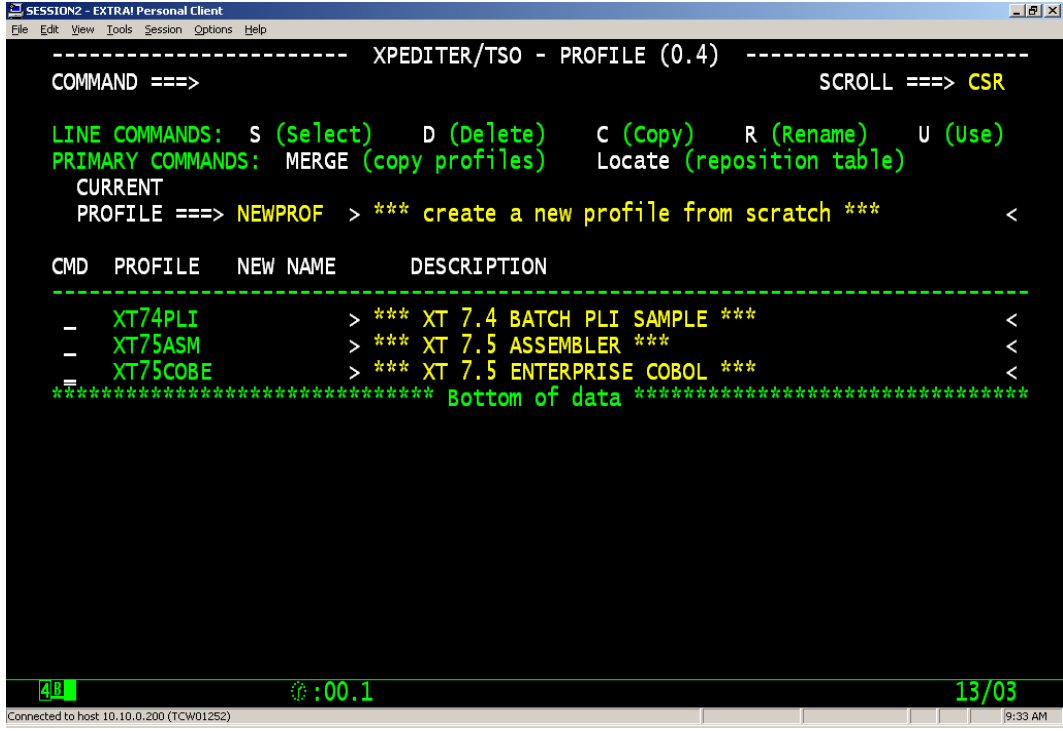

We can COPY all of the information saved in the XT75COBE profile to a new profile called XT75ASM.

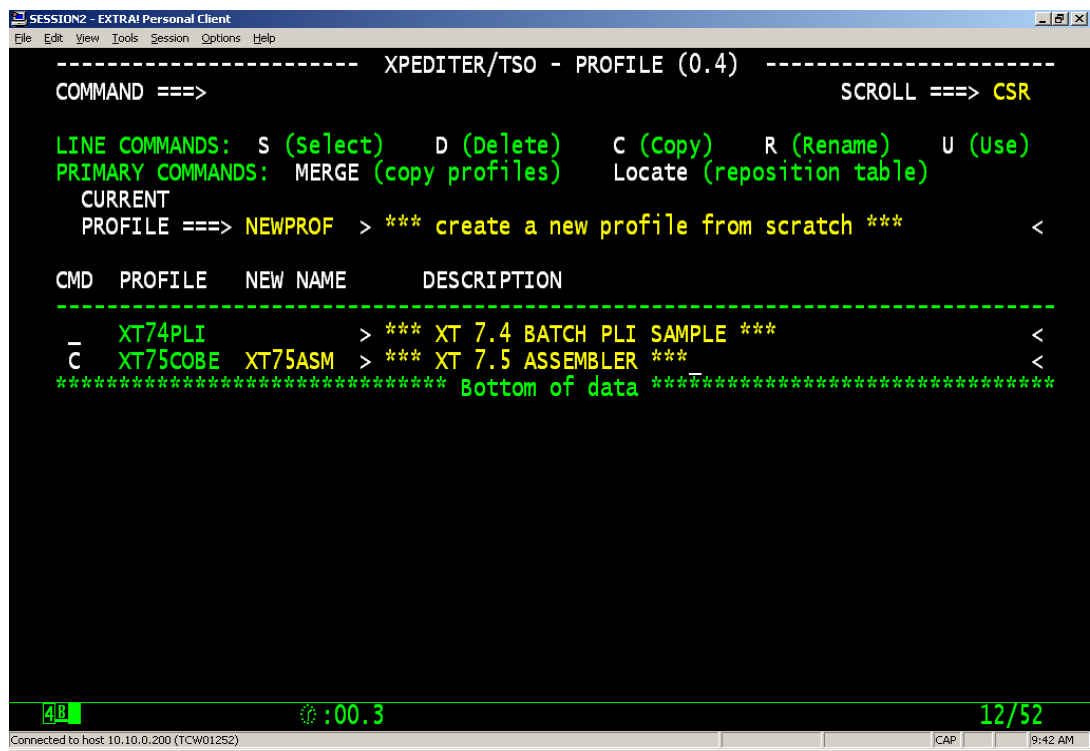

.... and transfer to the TSO Interactive test panel. There is an indicator in the upper left hand corner of the screen which will display the name of the profile currently in use.

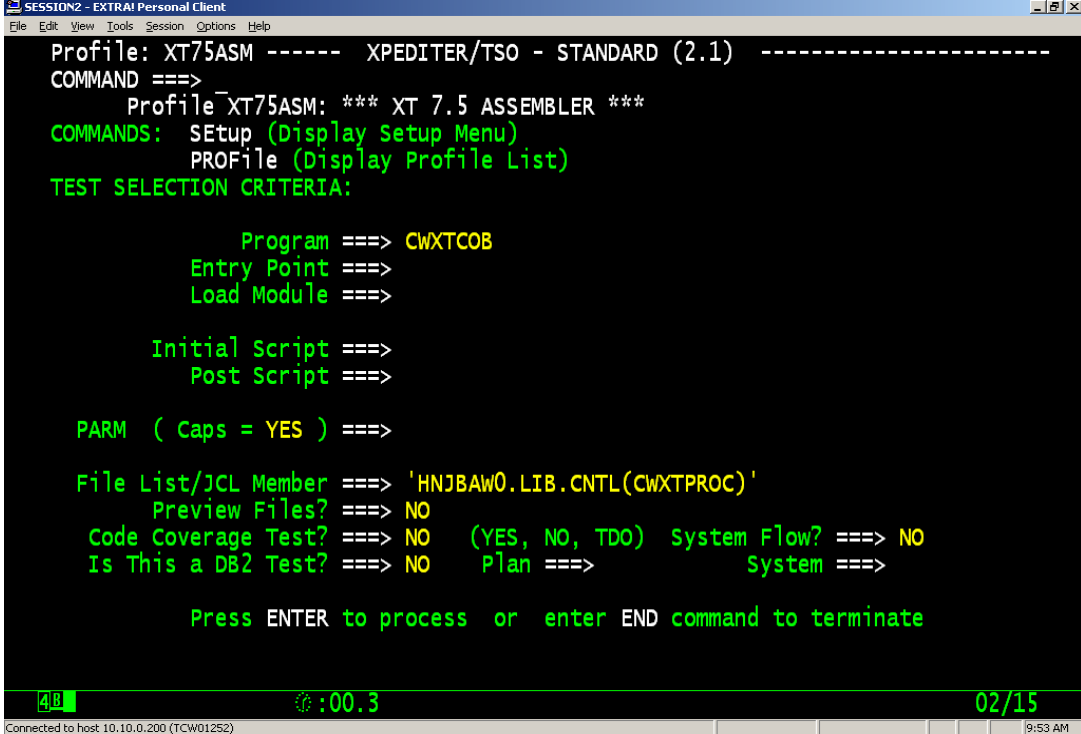

All of the information on this test screen, as well as the information on the SETUP panels, is saved to the profile. You can create profiles for each language (perhaps you use different load libraries for each language), or create a profile for an application that you work on frequently.

```
SESSION2 - EXTRA! Personal Client
                                                                                          -1File Edit Vie
        Tools Session Options Help
    Profile: XT75ASM ------ XPEDITER/TSO - STANDARD (2.1) -----------------------
    COMMAND ===>
          Profile XT75ASM: *** XT 7.5 ASSEMBLER ***
    COMMANDS: SEtup (Display Setup Menu)
                PROFile (Display Profile List)
   TEST SELECTION CRITERIA:
                    Program ===> TRIASM
                Entry Point ===>
                Load Module ===>
            Initial Script ===>
                Post Script ===>
      PARM (\text{caps} = \text{YES}) ==File List/JCL Member ===> 'HNJBAWO.LIB.CNTL(TRIJCLA)'
            Preview Files? ===> NO
       Code Coverage Test? ===> NO
                                        (YES, NO, TDO) System Flow? ===> NO
       Is This a DB2 Test? ===> NO
                                         Plan ===>
                                                                 System == >Press ENTER to process or enter END command to terminate
  48
                         \circ: 00.317/55
  ected to host 10.10.0.200 (TCW01252)
```
The PROFILE command will allow you to switch from one profile to another without having to go to the 0.4 screen.

```
SESSION2 - EXTRA! Personal Client
                                                                                                  上回凶
                     s Help
    Profile: XT75ASM ------ XPEDITER/TSO - STANDARD (2.1) ----------------
    COMMAND ===> PROFILE XT75COBE
           Profile XT75ASM: *** XT<sup>7</sup>.5 ASSEMBLER ***
    COMMANDS: SEtup (Display Setup Menu)
                 PROFile (Display Profile List)
   TEST SELECTION CRITERIA:
                      Program ===> TRIASM
                 Entry Point ===><br>Load Module ===>
             Initial Script ===>
                 Post Script ===>
      PARM \left(\begin{array}{c} \text{Caps} = \text{YES} \end{array}\right) = = =\gtFile List/JCL Member ===> 'HNJBAWO.LIB.CNTL(TRIJCLA)'
             Preview Files? ==> NOCode Coverage Test? ==NO
                                            (YES, NO, TDO) System Flow? ===> NO
       Is This a DB2 Test? ==> NOPlan ===>
                                                                      System ==Press ENTER to process or enter END command to terminate
  \overline{AB}*00.302/31reted to host 10,10,0,200 (TCW01252)
                                                                                        CAP NUM
                                                                                                 9:58 AM
```
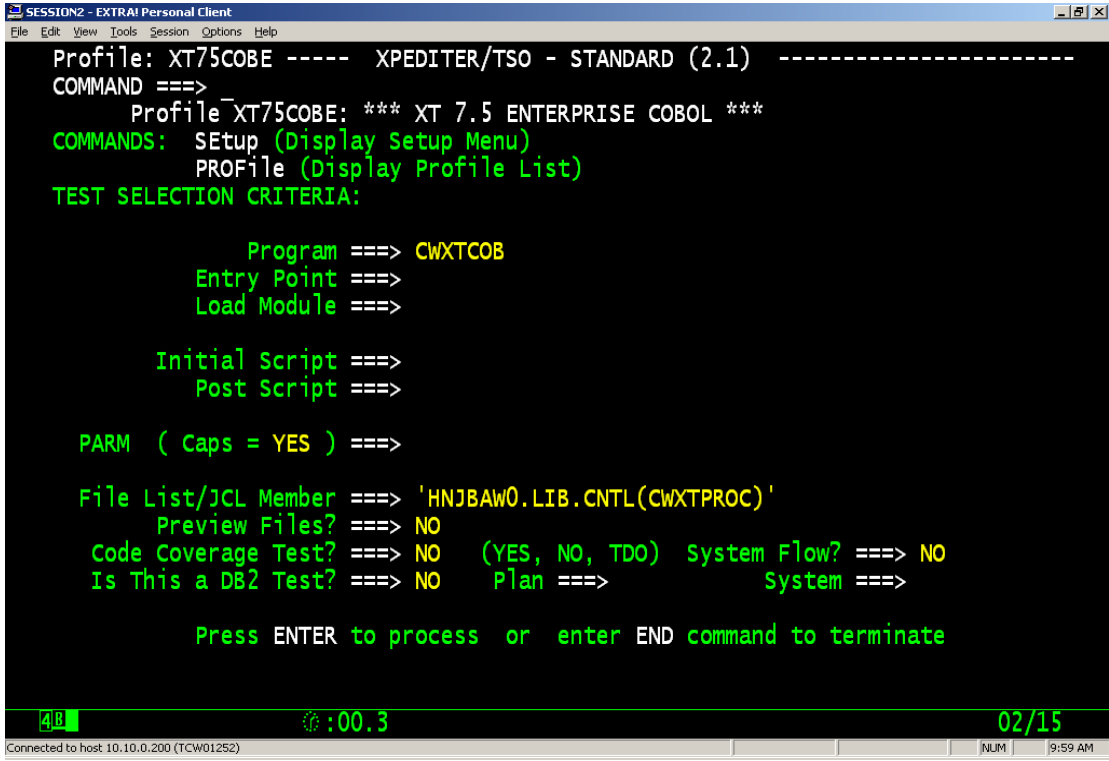

The MERGE command will allow us to copy another programmer's Xpediter/TSO/IMS profile. You will need to know the name of their ISPF profile dataset. In most shops the last qualifier is ISPPROF.

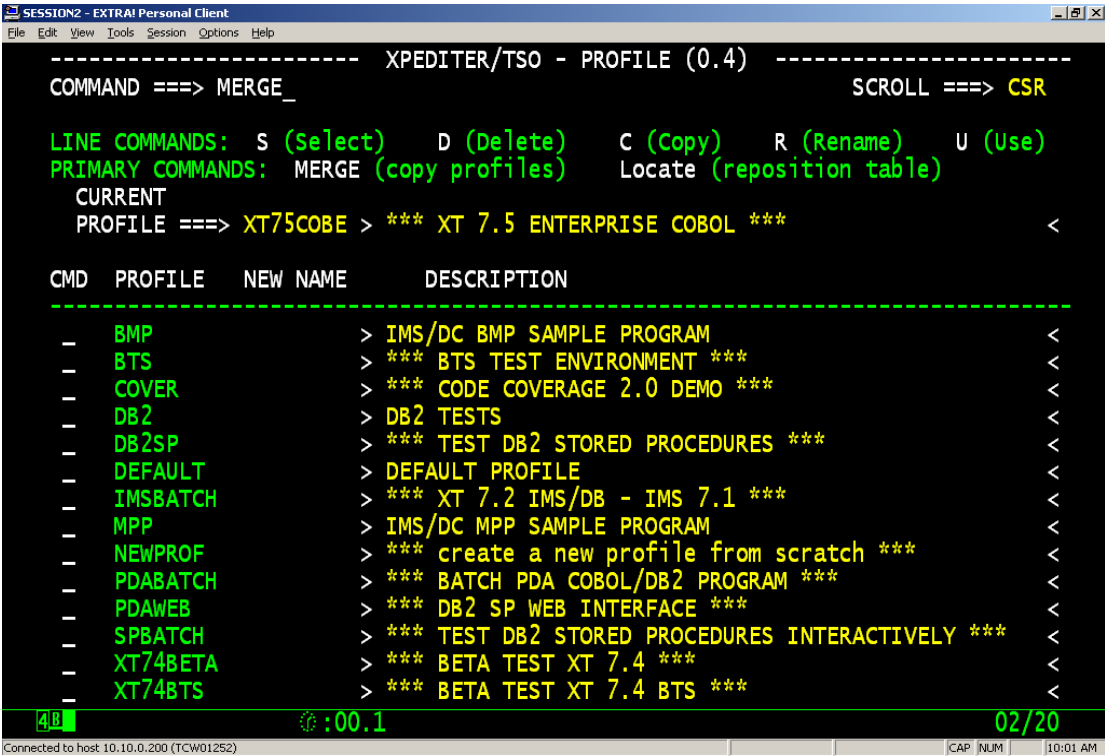

Enter the name of the ISPF Profile dataset you wish to copy Xpediter profiles from.

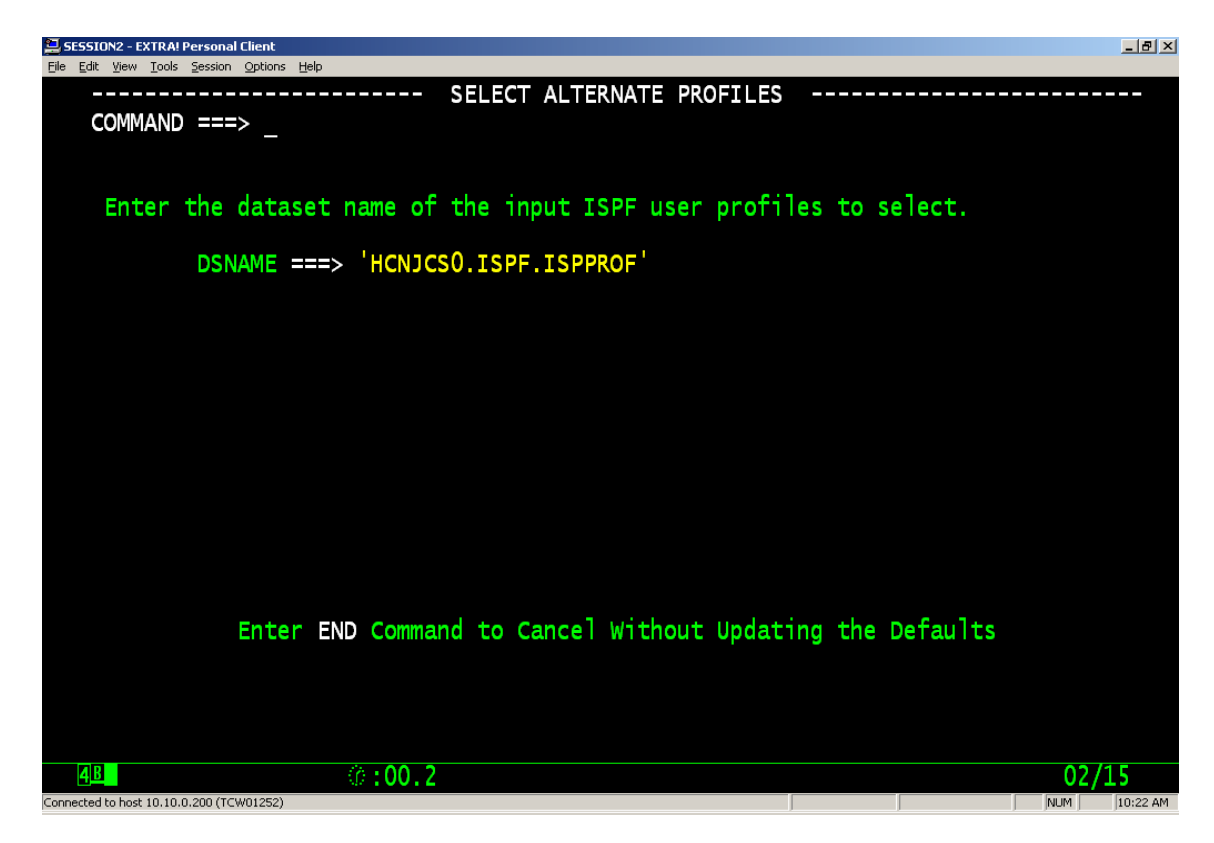

Select the profile(s) you wish to copy, then hit enter.

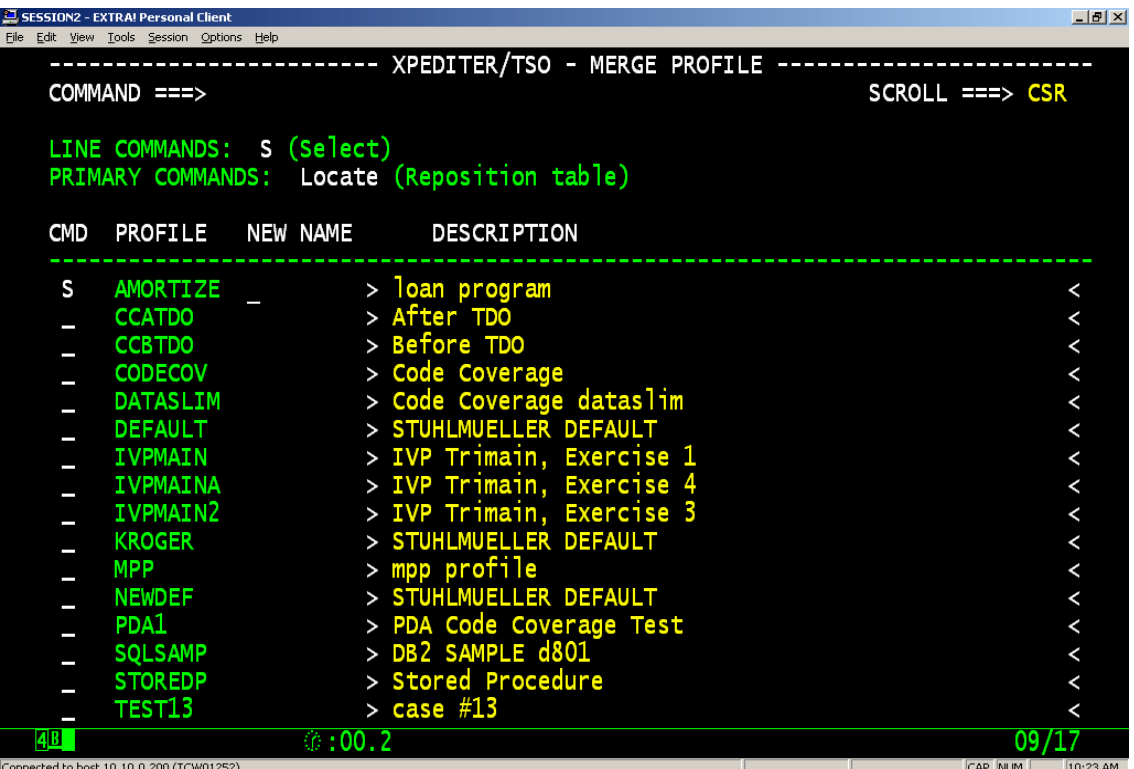

You will see a confirmation message in the upper right hand corner if the merge was successful.

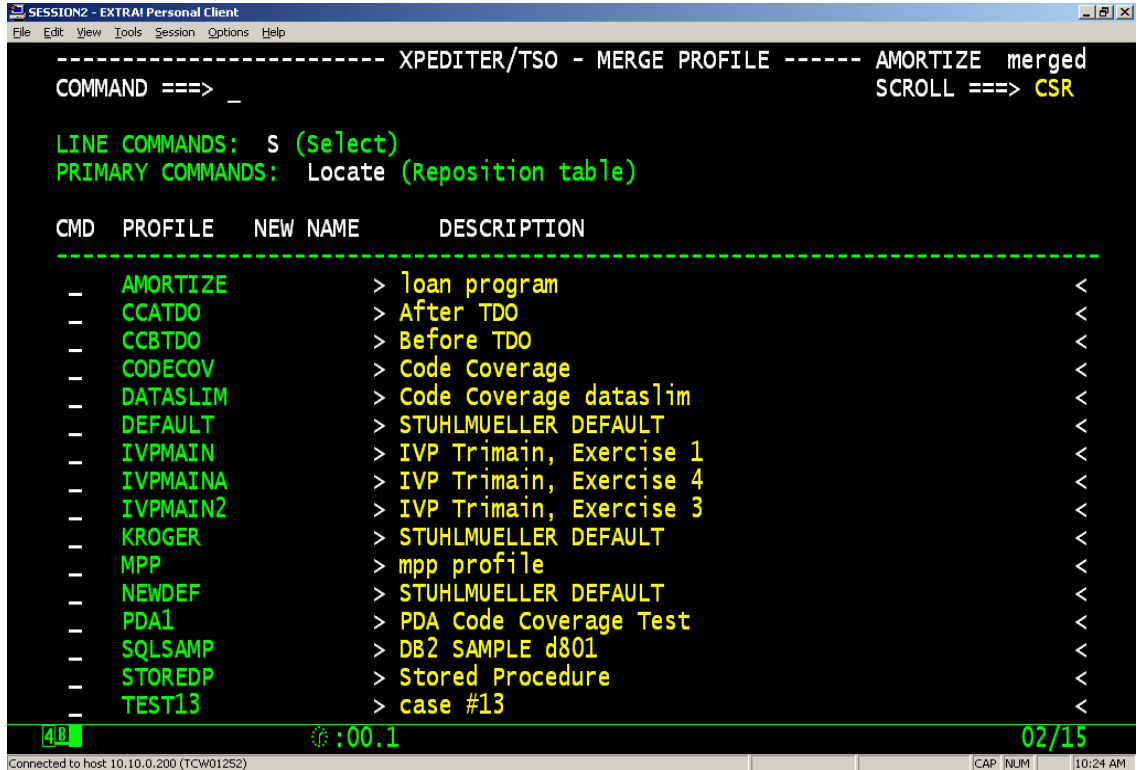

In this example the AMORTIZE profile now appears in my profile list.

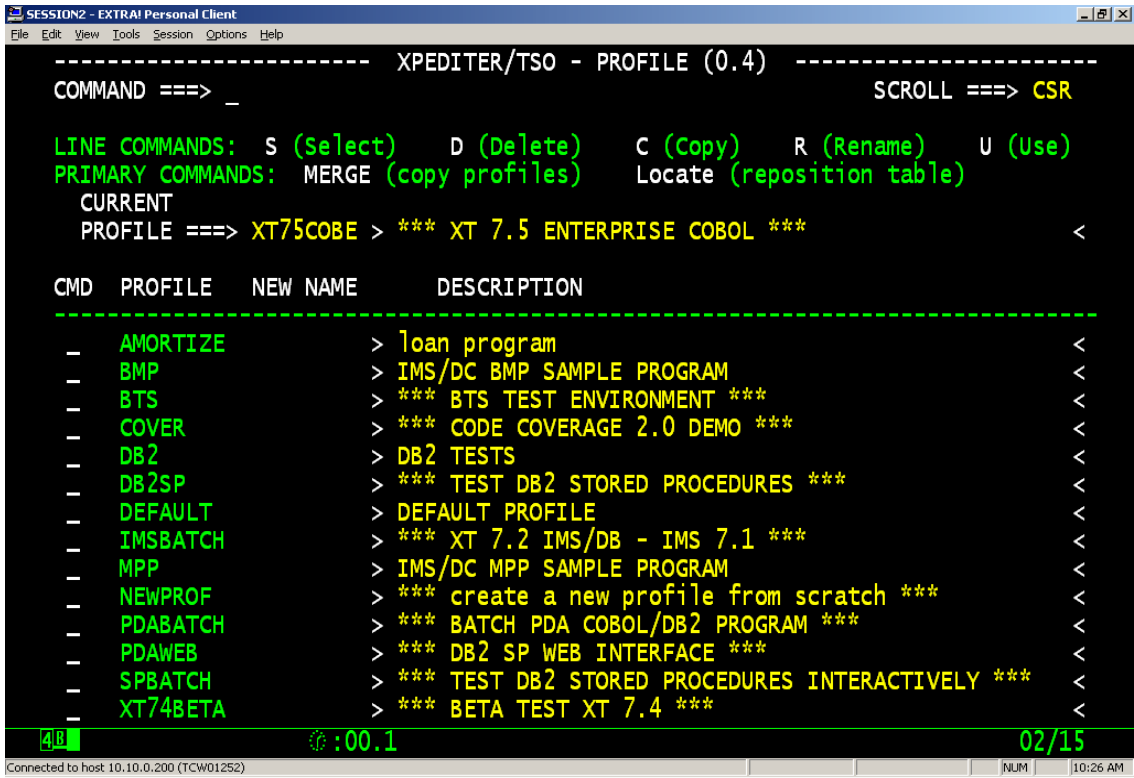

Profiles are helpful when you have to debug in different environments. Here I am using a profile I have created to test MPP applications.

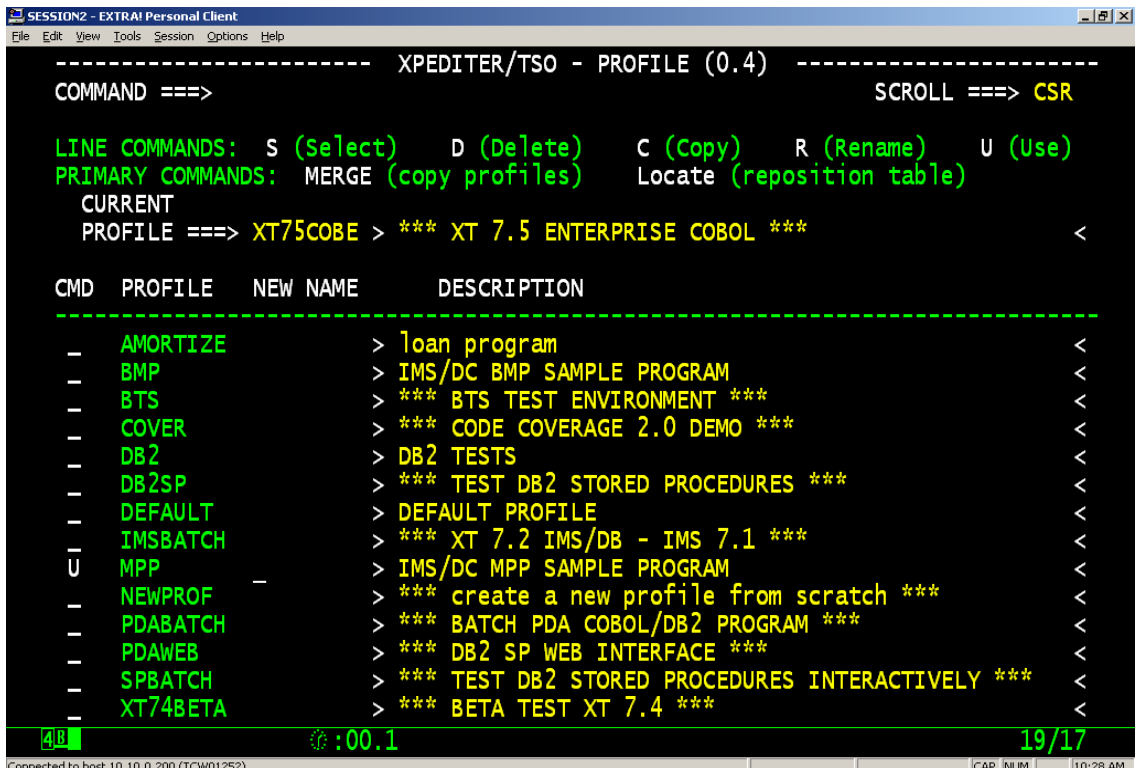

The environment you select on the SE.0 Environments menu is saved to your profile. By creating profiles for each environment you need for your shop, you avoid having to constantly switch between environments using 1 profile. On the top line in the middle of the screen is an indicator as to which environment is currently in use. The MPP (2.8) tells us we are using option 2 (TSO) from the main menu and option 8 (MPP) from the environments menu.

```
<mark>Co</mark>lSESSION2 - EXTRA! Personal Client<br>| Elle | Edit | <u>V</u>iew | Iools | Session | Options | <u>H</u>elp
                                                                                                          -|v| \timesProfile: MPP ------------ XPEDITER/TSO - MPP (2.8) ------------------------
    COMMAND ===>
            Profile MPP: IMS/DC MPP SAMPLE PROGRAM
                  SEtup (Display Setup Menu)<br>INter (Display Intercepts)
    COMMANDS:
                   PROFile (Display Profile List)
                                                                                   DOwn (Scroll Down)
                                                 INTERCEPTS
                                                                                         Row 1 of 1PROGRAM
                 TRANCODE INITSCR POSTSCR START MAX ------------ DATA --------
                 TRIMPP
   ь
   ь
   Б
        IMS USERID ===> HNJBAWO
                                                    Retain Breakpoints? ===> NO
                                                        (Normal Buffer Allocation)
                             NBA ===>
                                                        (Overflow Buffer Allocation)
                             OBA ==File List/JCL Member ==Unattended?
                                  \equiv\RightarrowNO
        Code Coverage Test? ===> NO<br>Is This a DB2 Test? ===> NO
                                                (YES, NO, TDO)
                                                                         System Flow? == >> NOSystem == >Press ENTER to process or
                                                       enter END command to terminate
   \overline{AB}ே:00.7
                                                                                                    02/15
Connected to host 10.10.0.200 (TCW01252)
```
#### **Xpediter/CICS Profiles**

- New Profile Dataset
	- − Starting with Xpediter/CICS there is a new profile dataset created by the systems programmer
	- − Old profile datasets can be converted to the new format
	- Users can now copy, rename, delete and retrieve different profiles from the Load Profile (0.4) screen
	- The new profile allows users to save and restore trap settings for the 1.6 screen

=0.4 will transfer you to the Load Profile screen in Xpediter/CICS

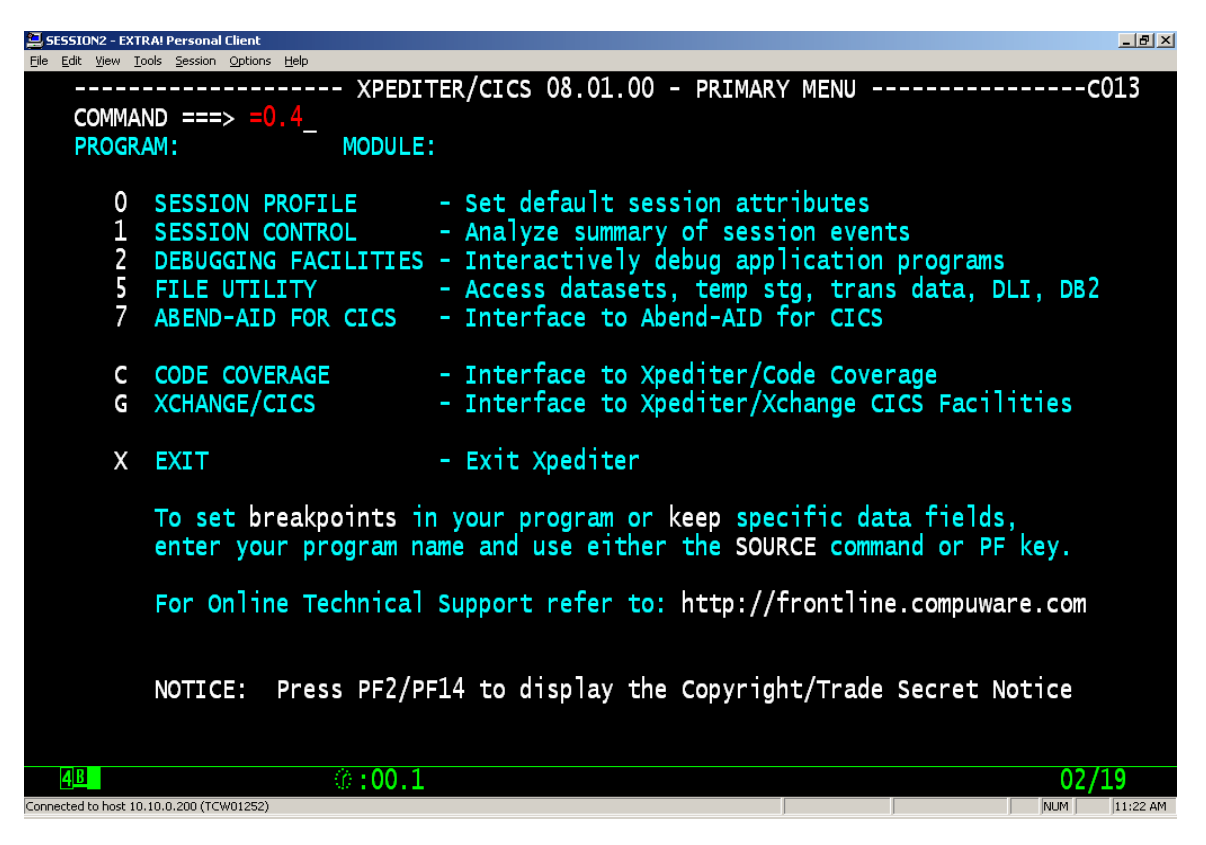

This screen lists all profiles in the Xpediter/CICS profile dataset that match the PROFILE MASK entered onto the screen. From this screen, you may enter various line commands depending on if your profile dataset is in the "old" format (keylength  $= 8$ ) or the "new" format (keylength  $= 21$ ).

In the "old" format, the OWNER column is not displayed. In the "new" format, the OWNER column is displayed after NAME and before NEWNAME.

In the "old" format, you may select or copy any profile record. System programmers (XPSP users) may also rename and delete profile records.

In the "new" format, you may delete records that you own (have your CICS userID in the OWNER column). You may also select, rename, or copy any profile record of any user. Rename deletes the old record only when you are it's owner. System programmers (XPSP users) may select, copy, rename, or delete any profile record of any user.

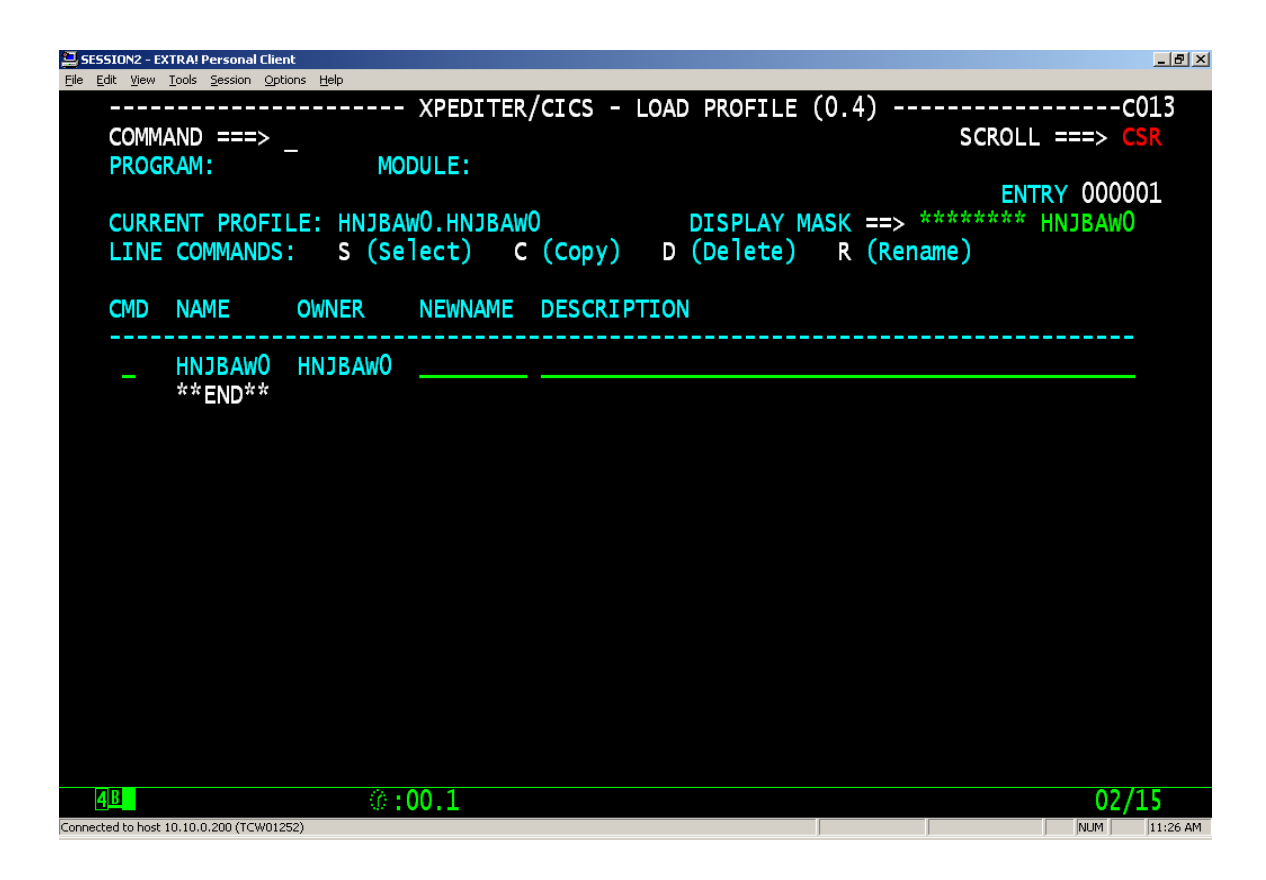

I can copy all of the information in an existing profile to a new profile.

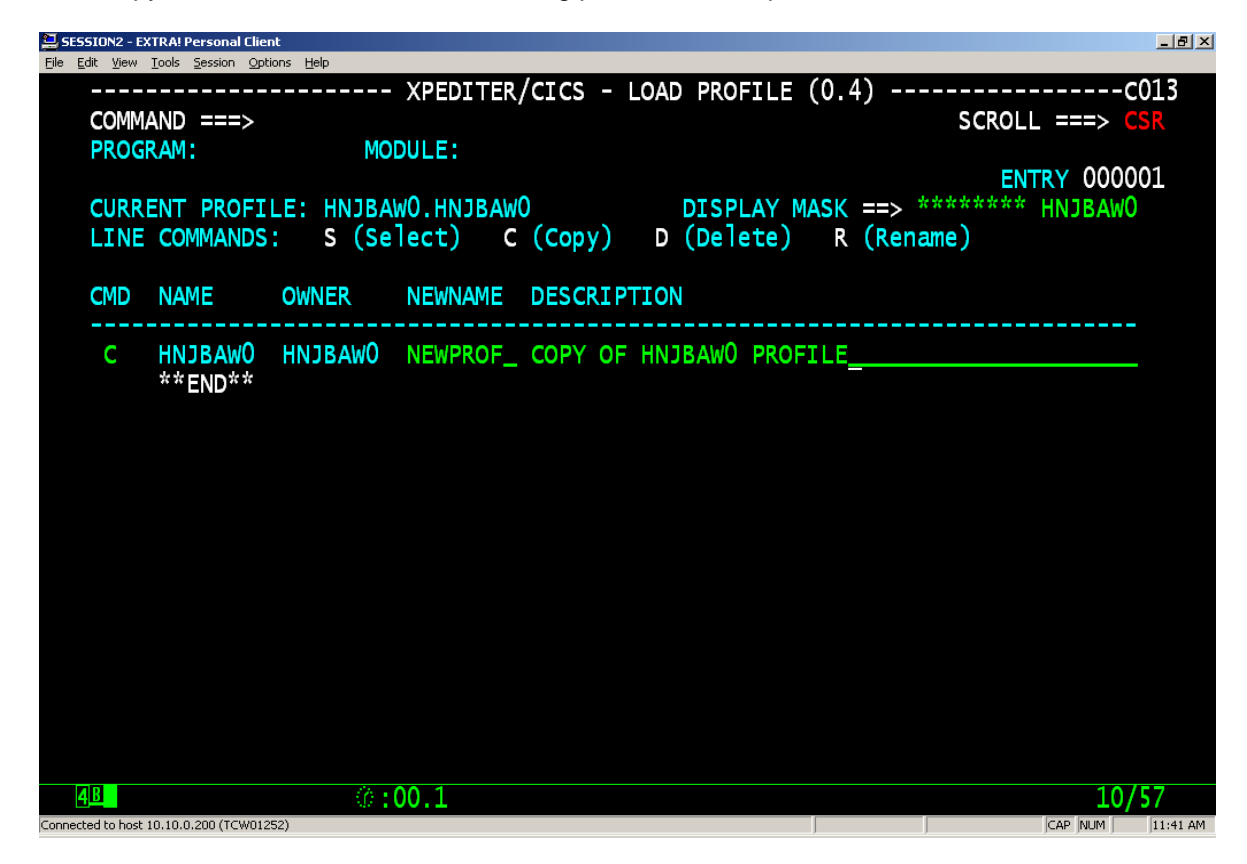

To load a different profile I can select it with the line command 'S'.

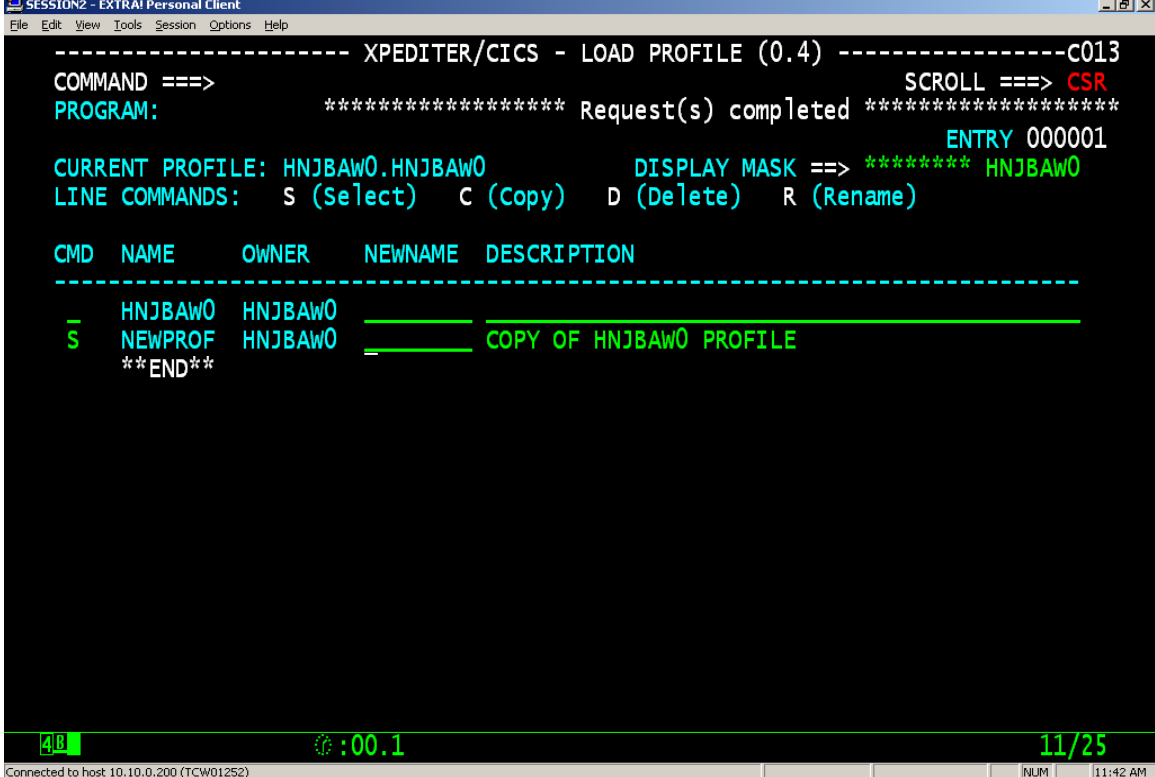

The current profile field now shows that NEWPROF.HNJBAW0 is the active profile.

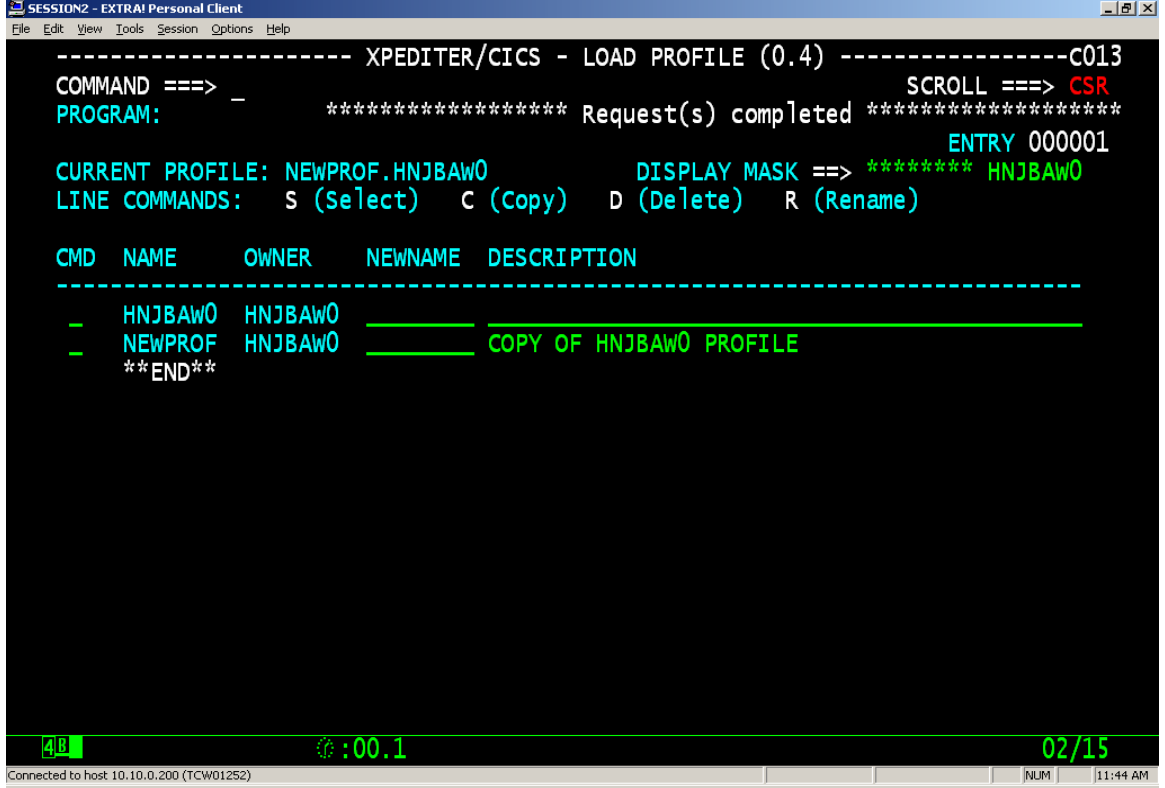

Starting with Xpediter/CICS 8.1, there is a new screen where you can save remote trap information to be used on the 1.6 screen. This information is saved to your currently active profile.

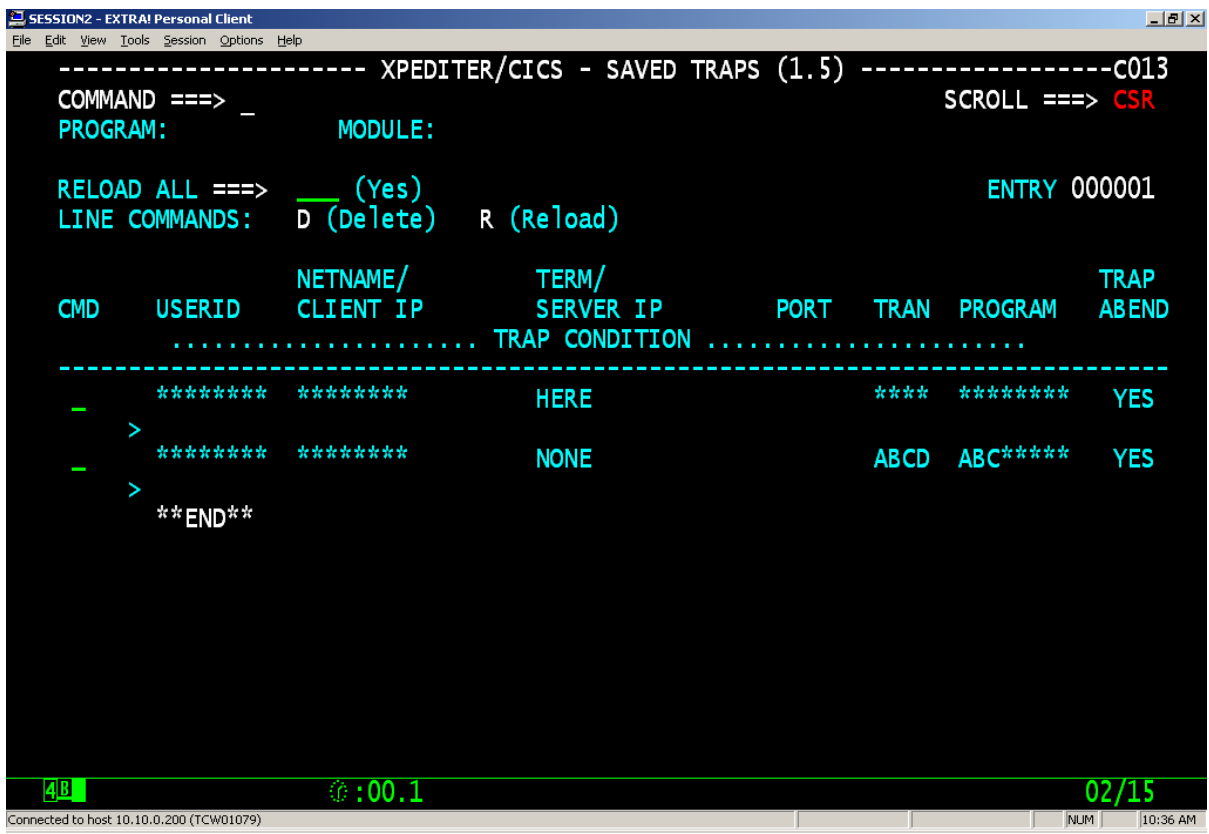

### **Summary**

Profiles are an excellent way to quickly load product options and defaults for different environments or test cases to expedite the testing process. Profiles can be shared between users to help facilitate the ease of use of the Xpediter products.

> http://frontline.compuware.com 800/538-7822